# Turnitin Instruction

Graduate School of Biomedical Sciences

Fall 2021

## Submitting Thesis/Dissertation to Turnitin

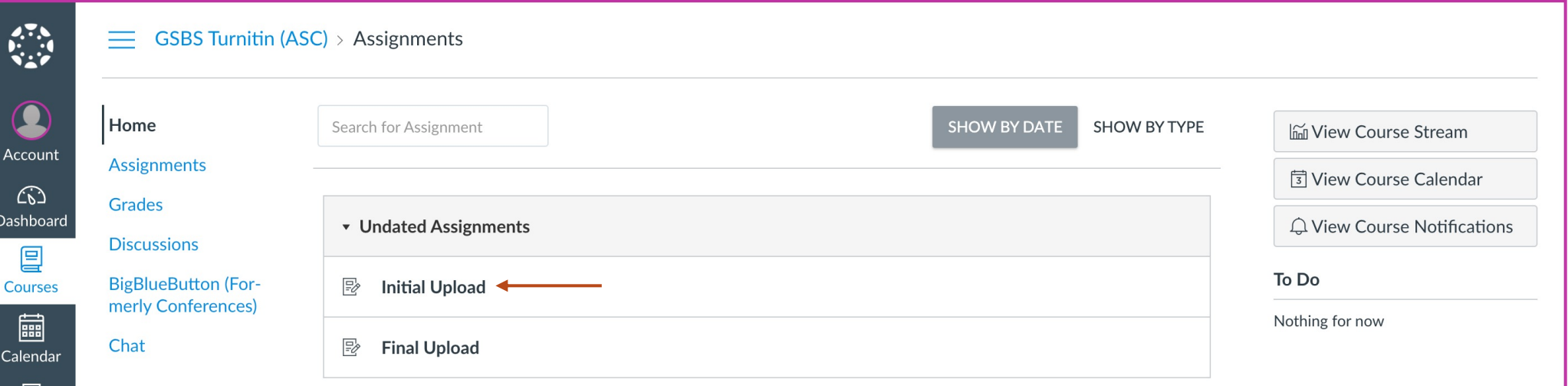

Once you are logged into Canvas, you will select the "GSBS Turnitin (ASC)" course. On the home screen, you will see two assignments. Select the appropriate assignment.

画 Inbox  $\circledcirc$ History  $\circled{?}$ Help

#### **IMPORTANT DATES TO REMEMBER**

Initial Upload – due 1 month before defense Final Upload – due 2 weeks after defense

#### **Initial Upload**

**Start Assignment** 

Due No Due Date Submitting a text entry box or a file upload File Types doc and pdf Points 0

Please upload your dissertation/thesis to TurnItIn and provide your PI with the Similarity Report when you submit your dissertation to your PI at least one month prior to your defense date. Please refer to the handout you received in your email regarding the Similarity Report guidelines and discuss with your Pl.

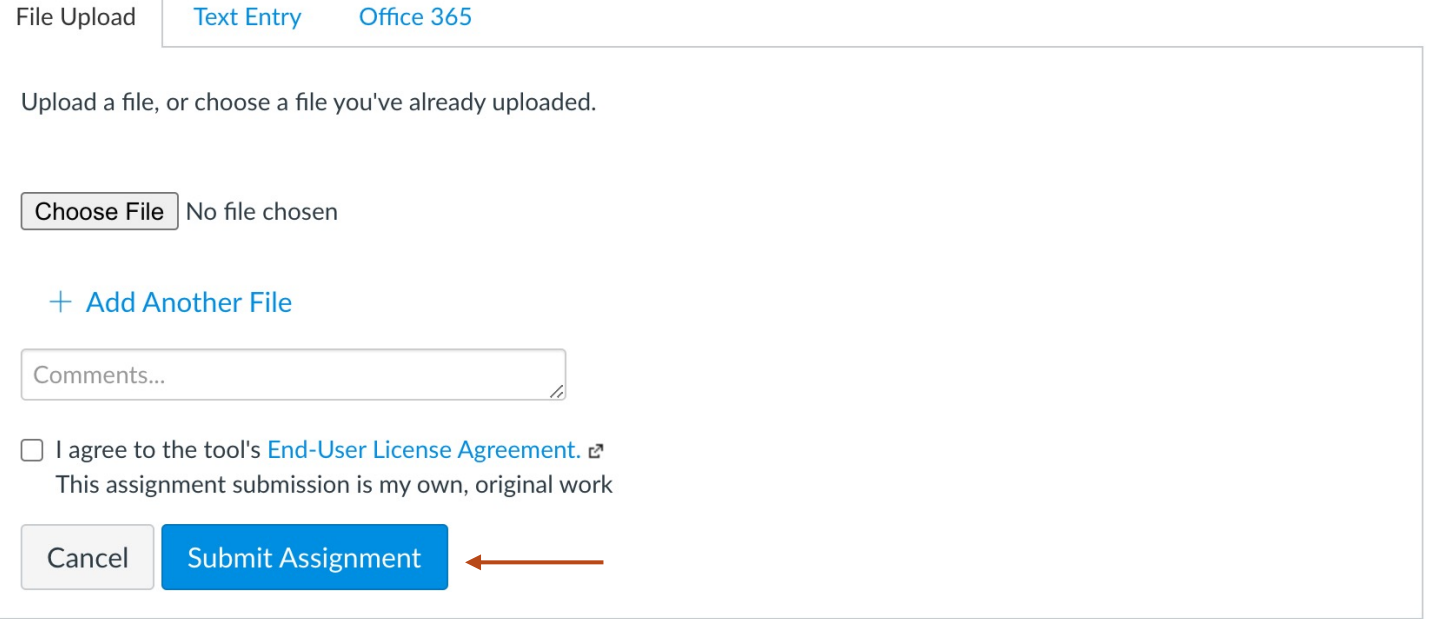

Select "Start Assignment" and upload your PDF into the course. Click the User Agreement check box and press "Submit Assignment"

### Accessing Similarity Report (Submission Page)

**New Attempt** 

#### **Initial Upload**

Due No Due Date Points 0

Submitting a text entry box or a file upload

File Types doc and pdf

Please upload your dissertation/thesis to TurnItIn and provide your PI with the Similarity Report when you submit your dissertation to your PI at least one month prior to your defense date. Please refer to the handout you received in your email regarding the Similarity Report guidelines and discuss with your PI.

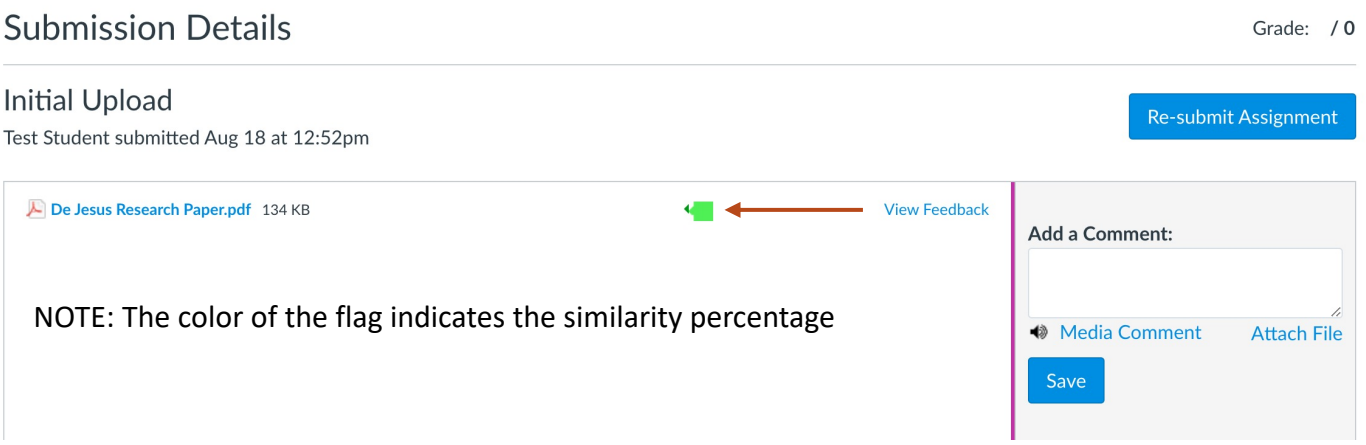

#### Submission  $\vee$  Submitted! Aug 18 at 12:52pm Submission Details < Download De Jesus Research Paper.pdf

#### Comments: No Comments

To access your similarity report through the submission page, click "Submission Details. On the next page, click the colored flag next to your submission.

### Accessing Similarity Report (Grades)

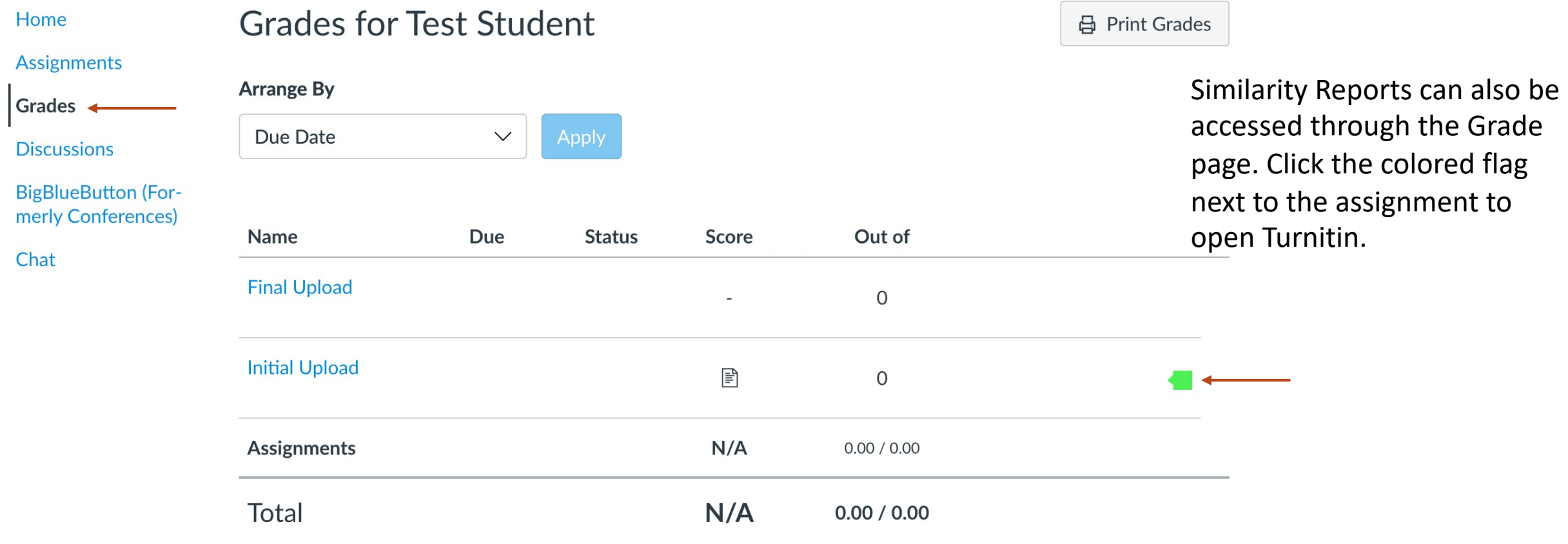

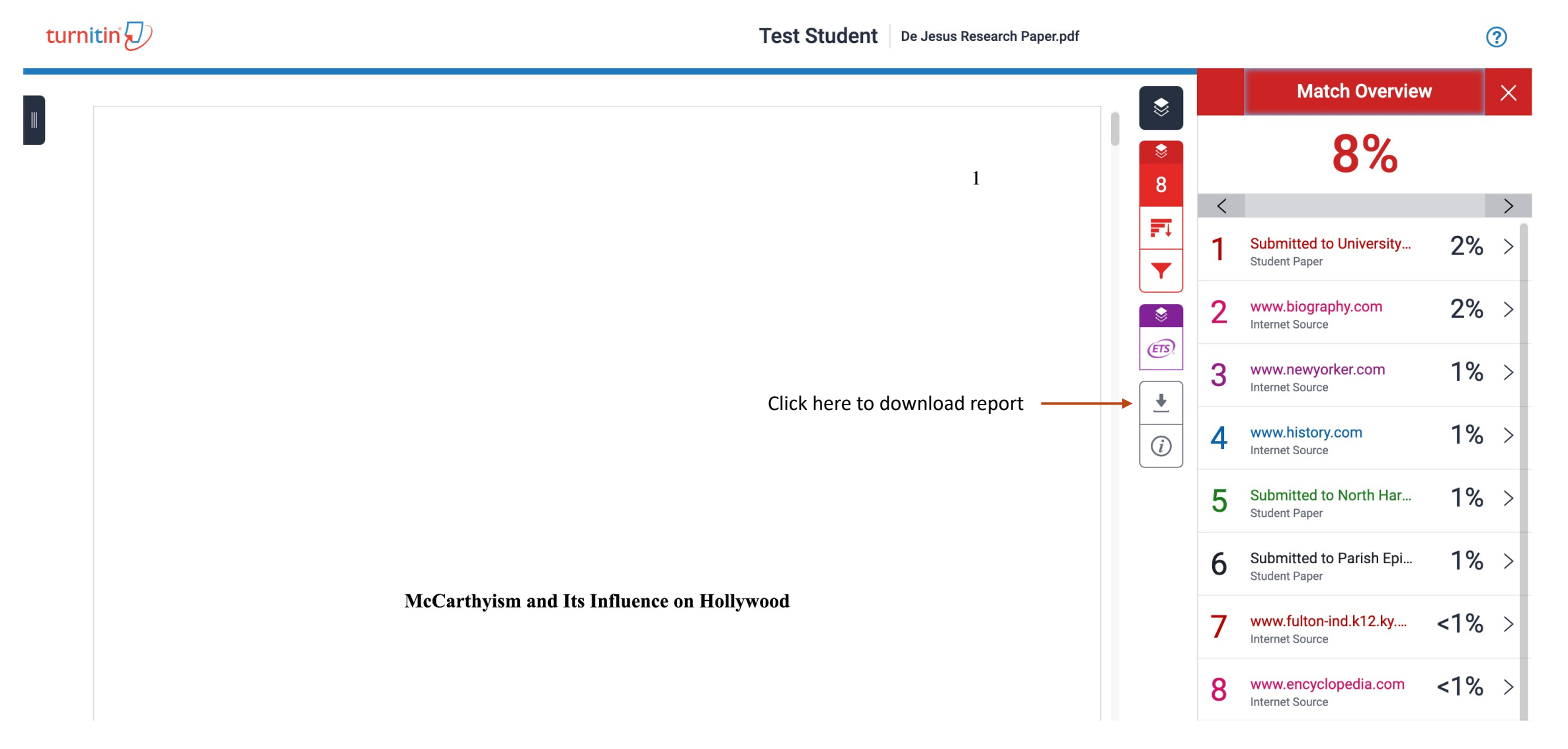

### Similarity Reports from the Initial Upload should be shared with PI to discuss any citations flagged by Turnitin.